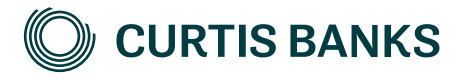

# **YOUR FUTURE SIPP**

**How to illustrate non-drawdown**

How to guide

Your future, our focus.

**curtisbanks.co.uk**

# **Before you begin**

#### **Imago**

Imago is the tool we use to create all of our illustrations.

You can use Imago to create illustrations for those of your clients that are thinking about opening a SIPP at Curtis Banks, as well as those that already have one. This document describes how to create illustrations for new clients. The details that you enter on the illustration will pull through to the online Your Future SIPP application form.

#### **Recording your client's details**

You'll need to record details of your client on Imago before you can create the illustration.

#### **Complex illustrations**

Imago is a powerful system, with lots of options. If your client intends to transfer a mixture of non-drawdown and drawdown funds, our SIPP Support Team will create the illustrations for you.

# **Getting help**

**Getting help** If you need any help creating your illustration, please contact one of the<br>below teams: below teams:

For pre-sale queries:

T: 0370 414 7000

E: salessupport@suffolklife.co.uk

For post-sale queries: The post-sale

T: 0370 414 7000 E: sippsupportteam@curtisbanks.co.uk

# **Starting your illustration**

#### **Create your illustration**

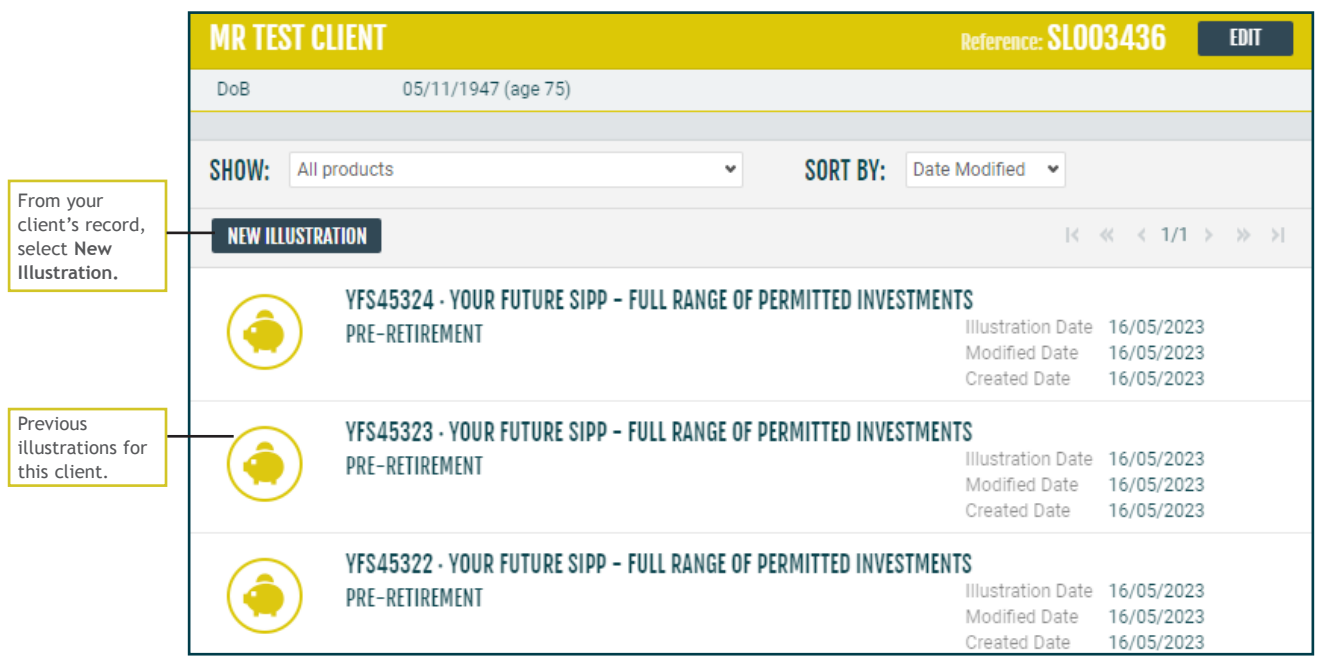

# **Create your illustration (continued)**

For guidance on completing drawdown illustrations, please refer to our pre-sale drawdown guide.

Choose one of our products.

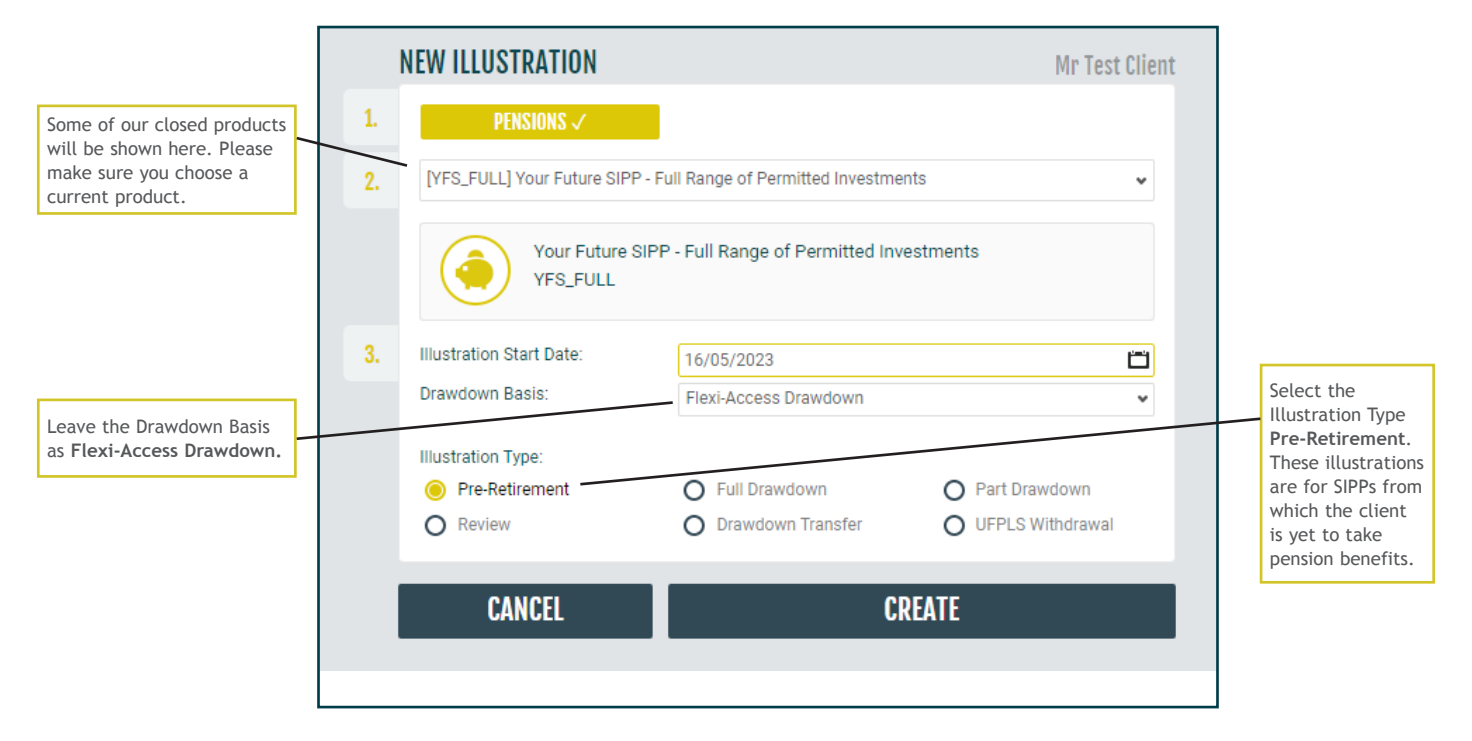

#### **Initial view**

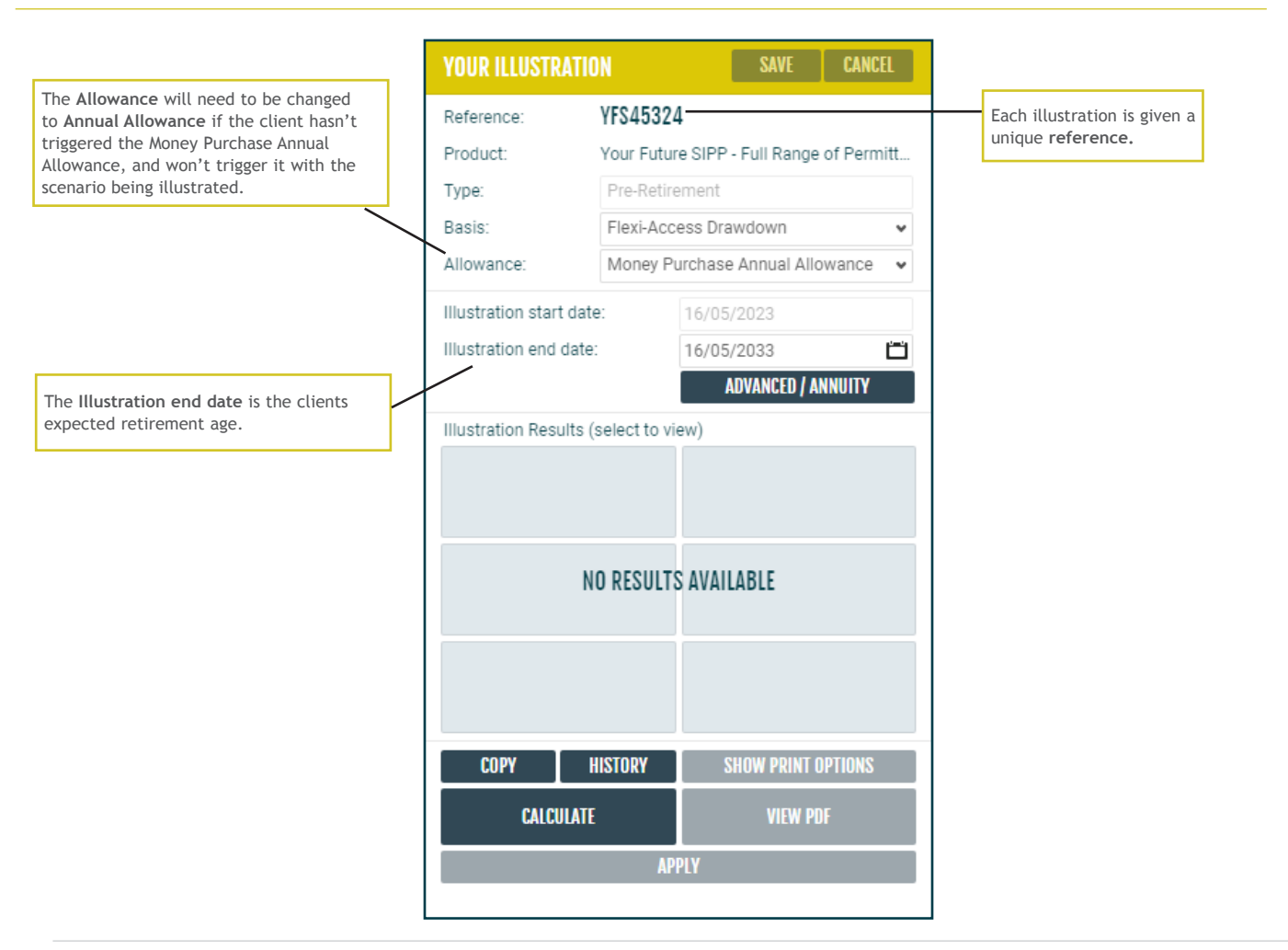

# **Client details**

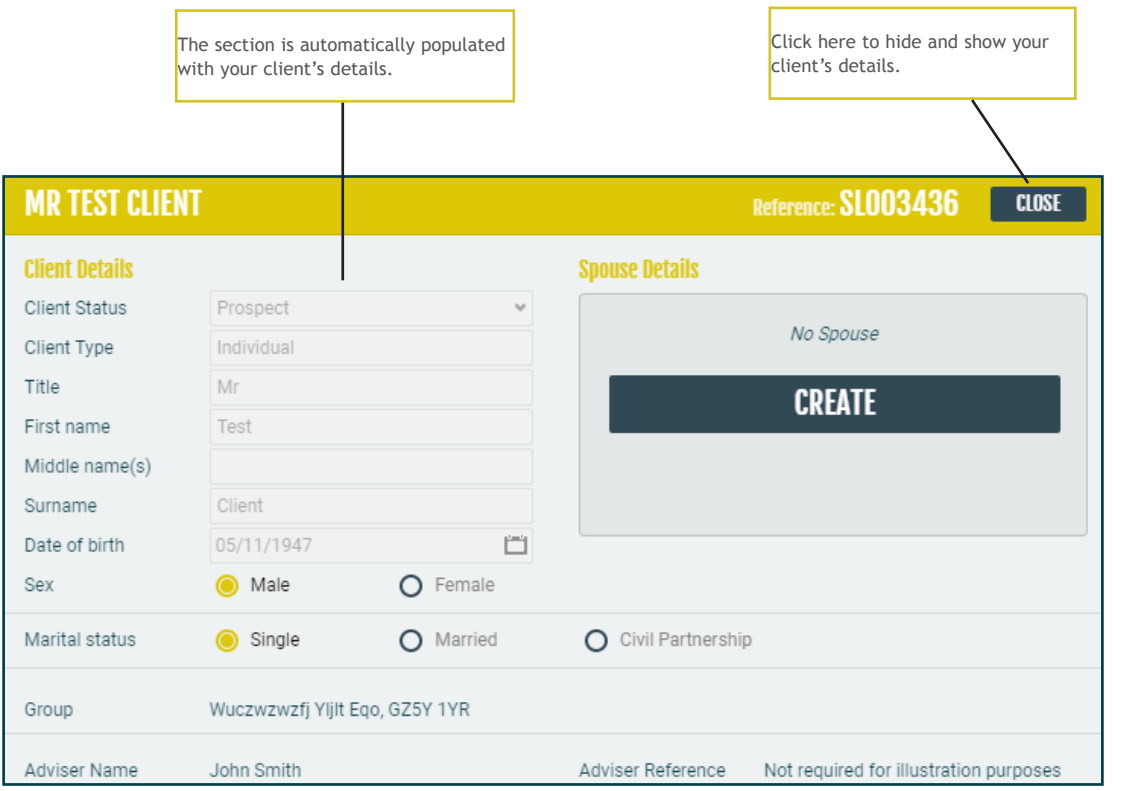

# **Your charges**

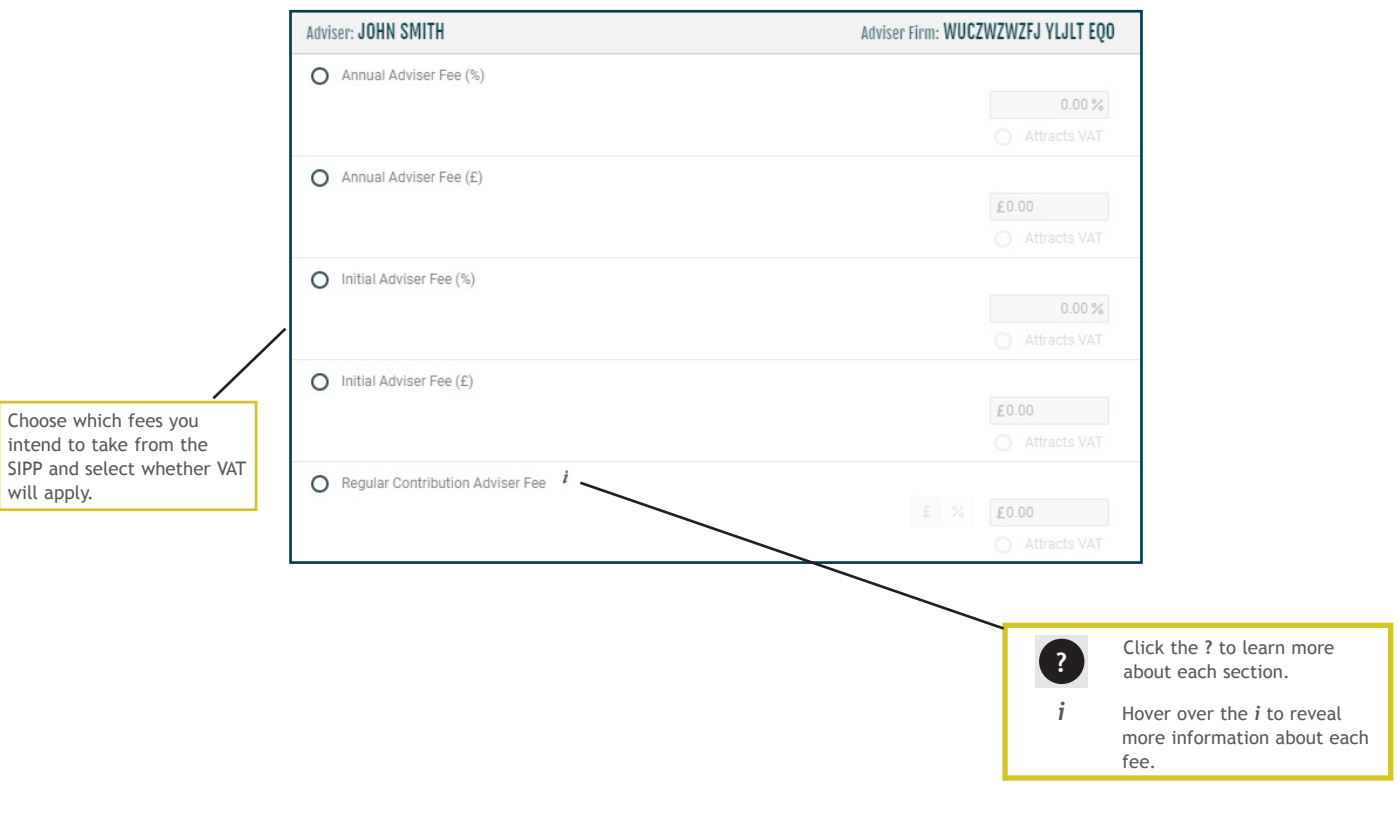

# **Product and investment manager charges**

The charges shown match those for the chosen product, and the expected features of your client's SIPP.

Check that the fees apply to your client's circumstances.

If initial and ongoing external investment charges will apply to the plan, record these in this section.

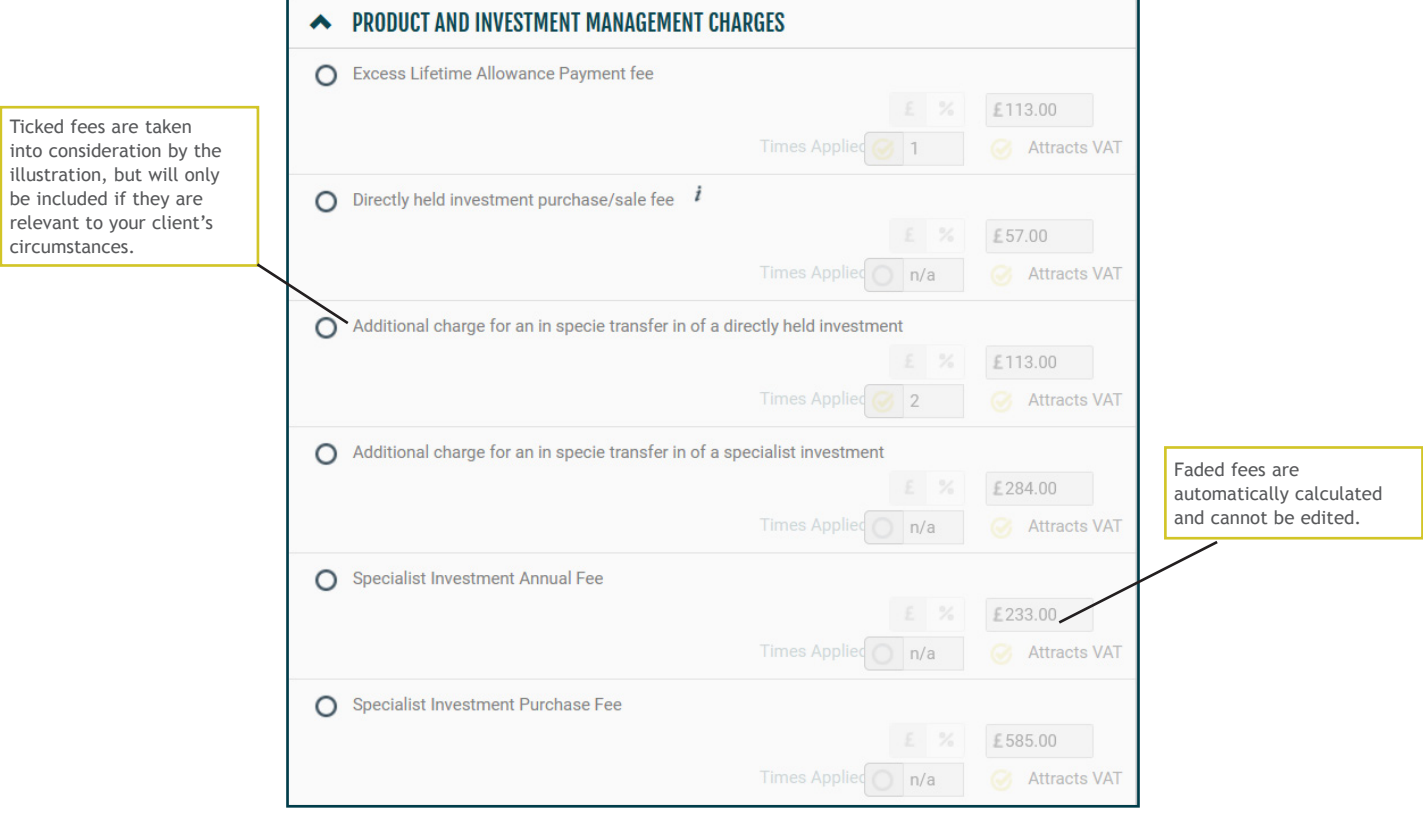

If initial and ongoing external investment charges will apply to the plan, record these below.

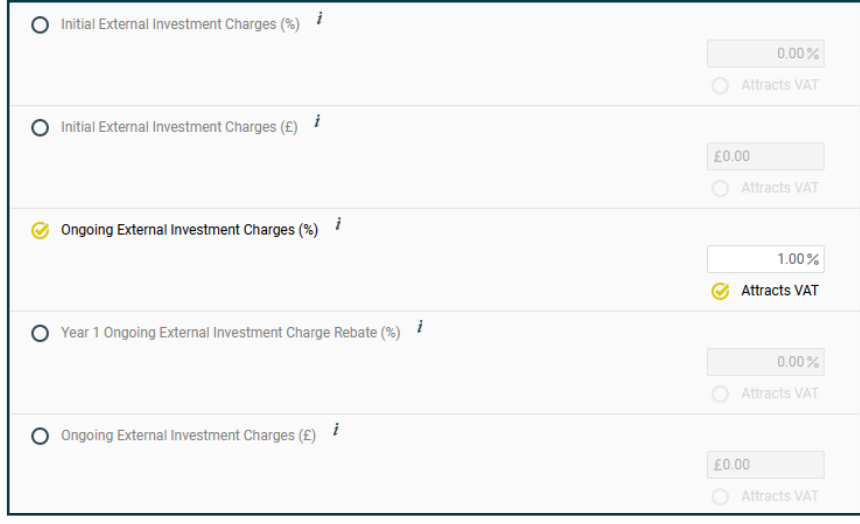

### **Investments**

The rate of growth used by the illustration calculation is determined by the types of investment that your client intends to hold in their SIPP.

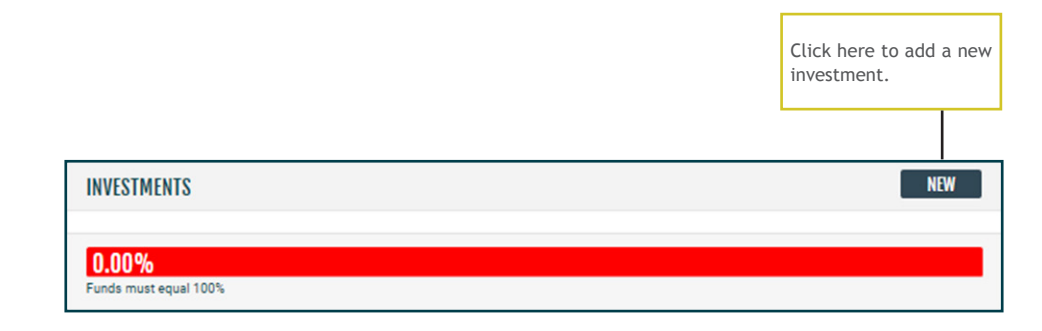

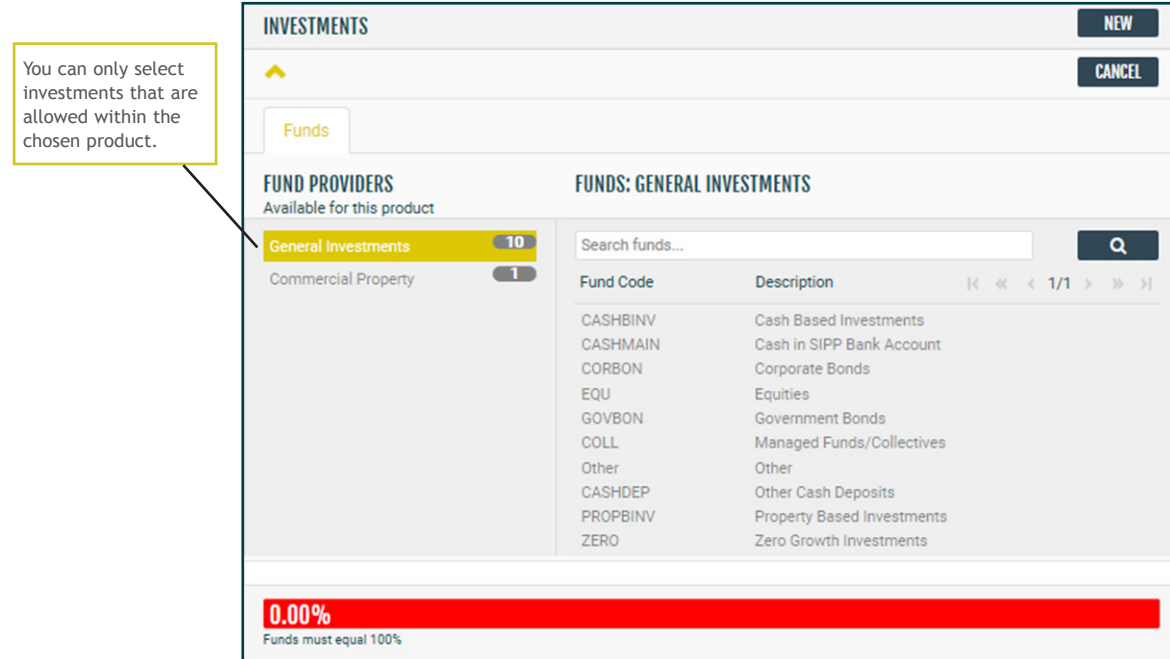

## **Investment details**

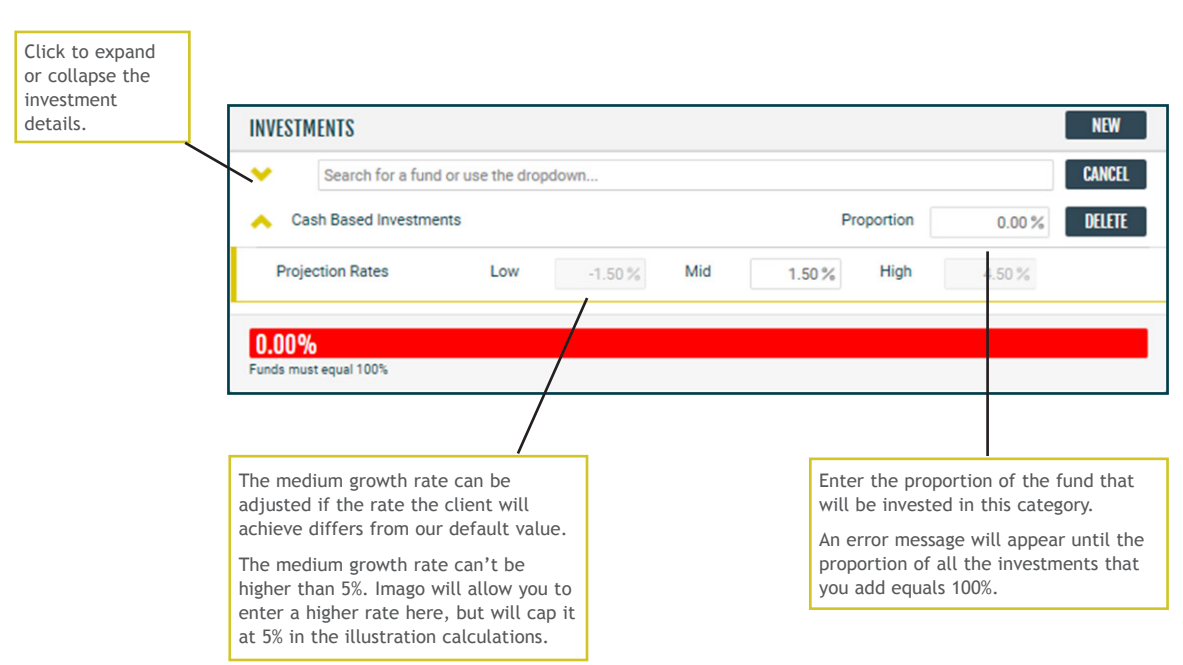

# **Commercial property investment charges (for applicable product only)**

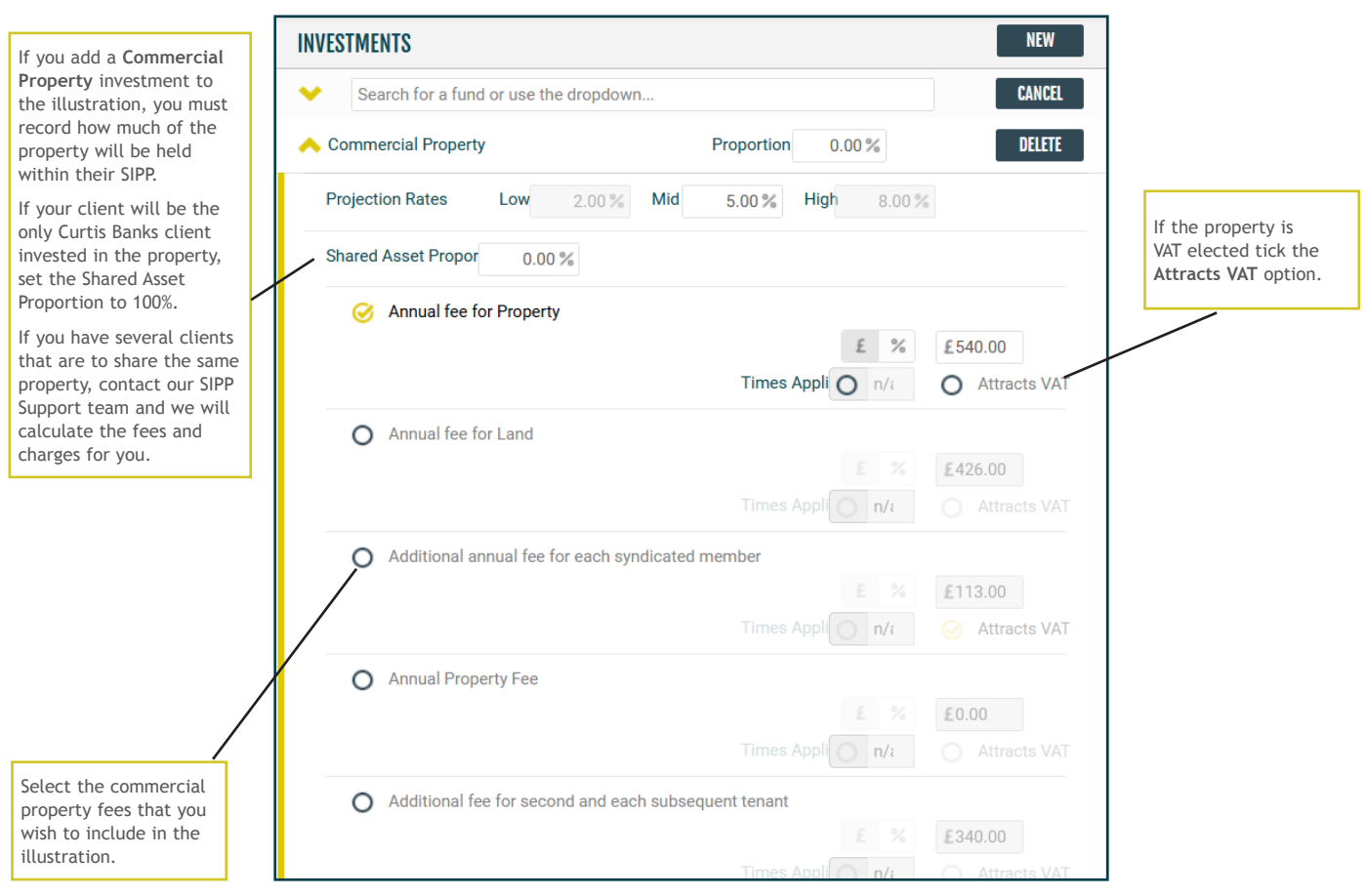

# **Transfers and contributions**

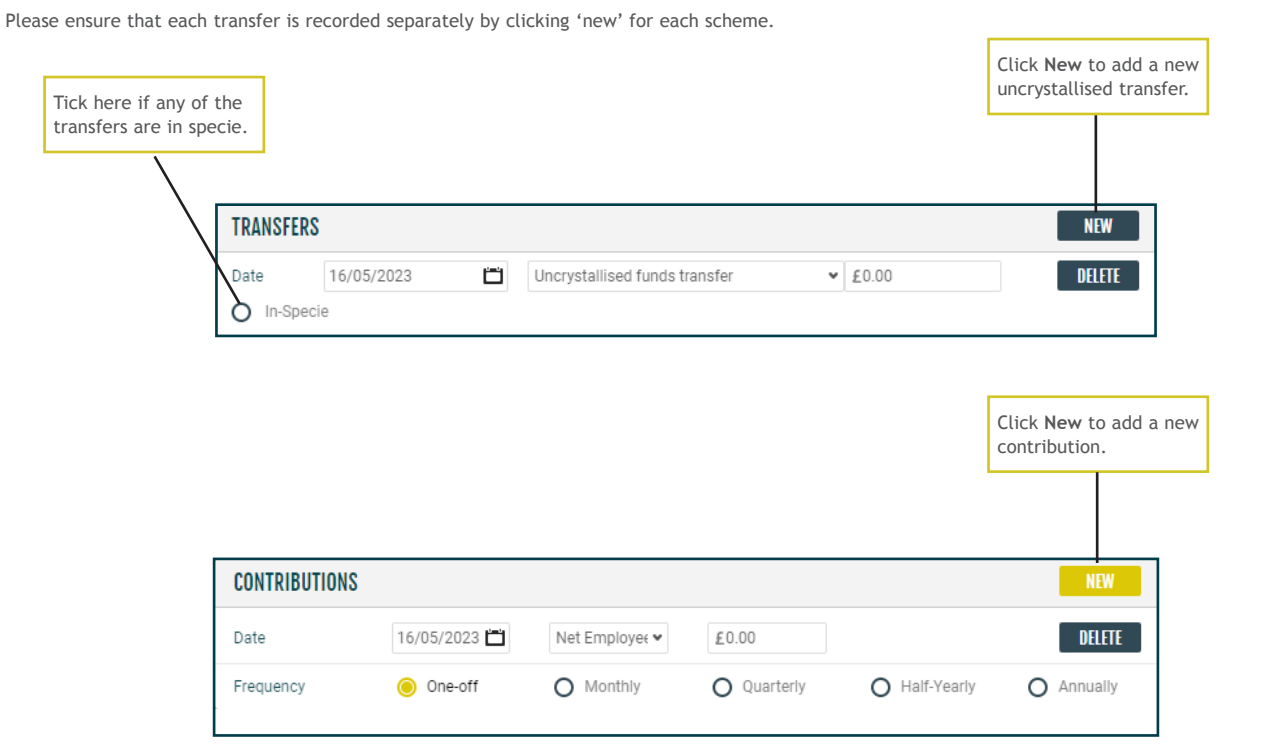

# **Illustration calculation and downloading the illustration**

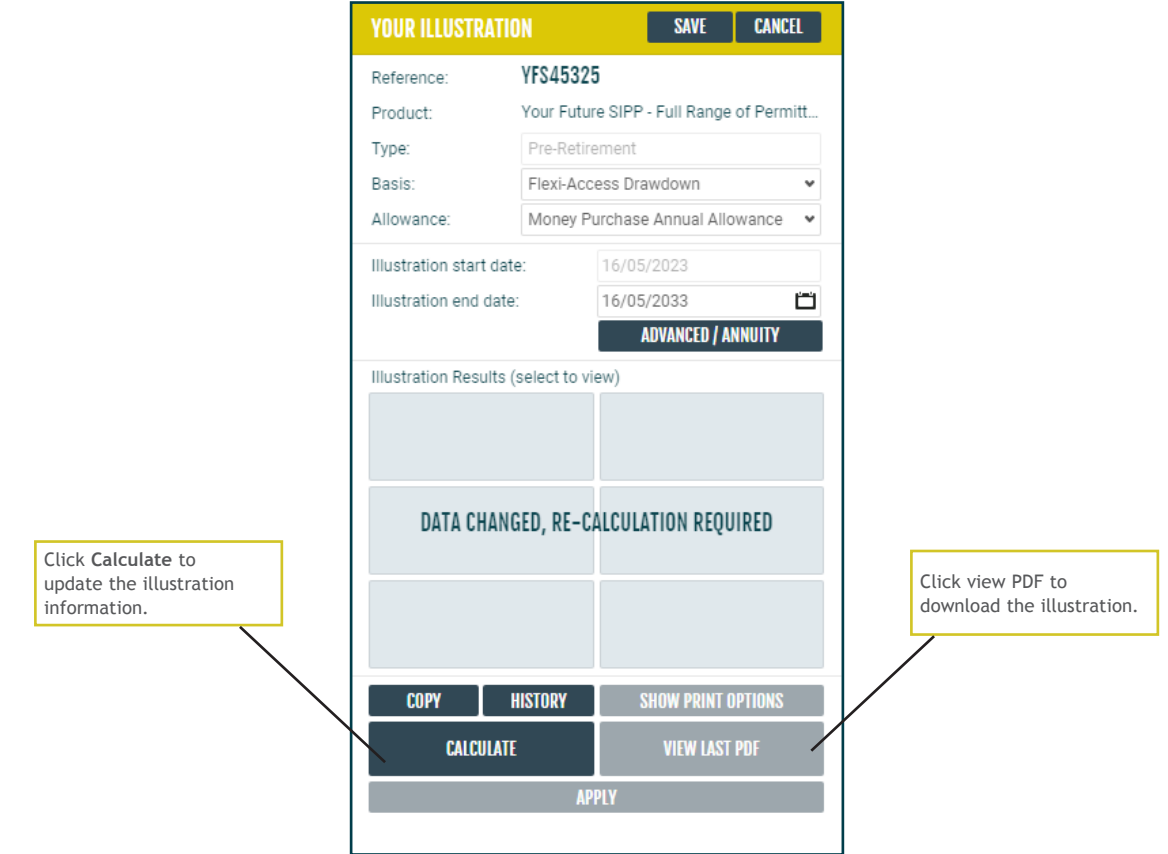

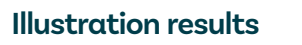

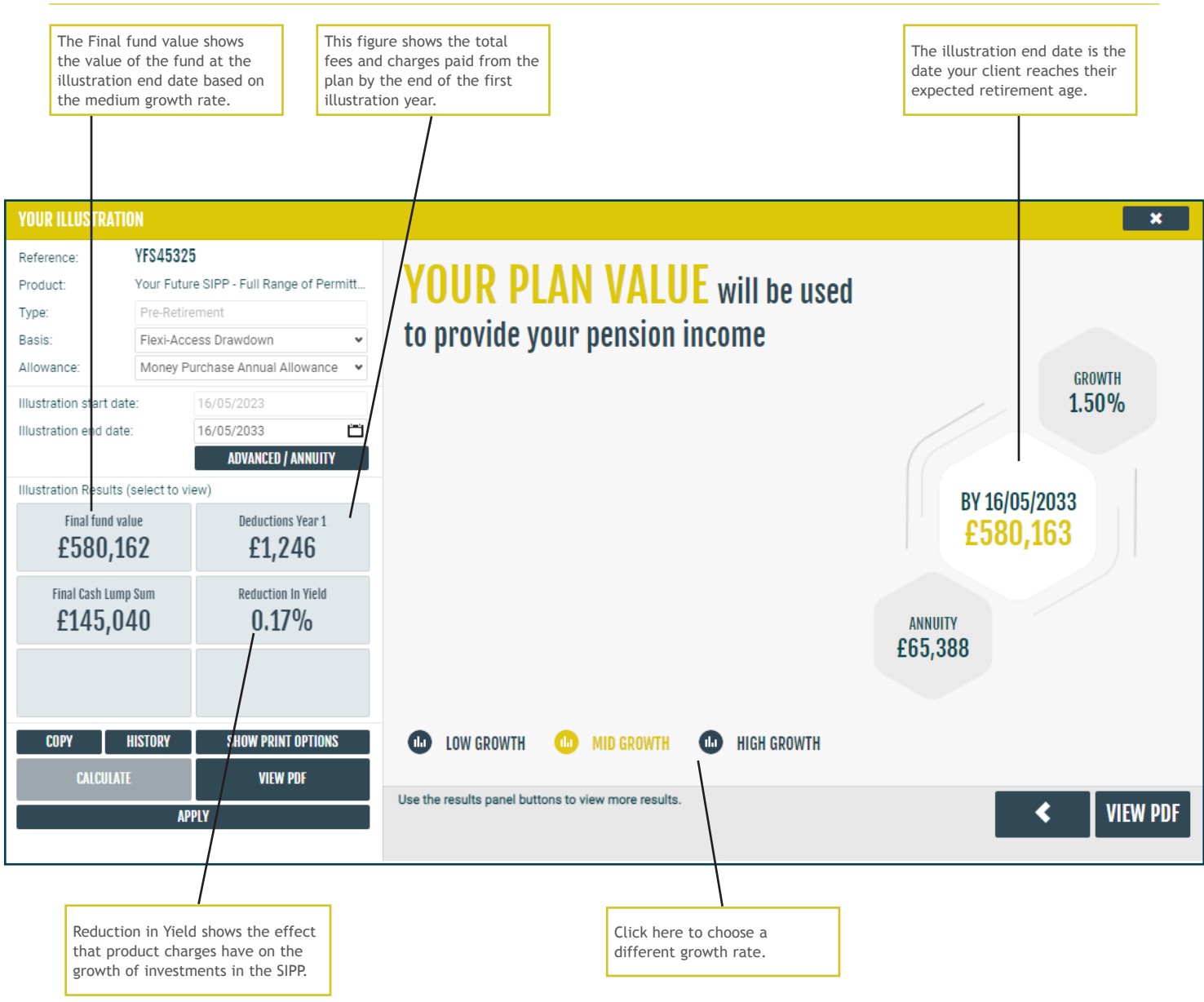

#### **Next steps**

Once you are happy with the illustration, please refer to our 'How to apply guide' which is available on our website for details on applying for Your Future SIPP.

#### **Post-sale clients**

Once you have applied for Your Future SIPP, you can create additional illustrations via our online portal. Please go to curtisbanks.co.uk and either register or log in to the the Your Future SIPP portal.

# **Notes**

# **Notes**

Curtis Banks Pensions, 153 Princes Street, Ipswich, IP1 1QJ

T 0370 414 7000 F 0370 414 8000 curtisbanks.co.uk

**Call charges will vary. We may record and monitor calls.**<br>If you're contacting us by email, please remember not to send any personal, financial or banking information because email is not a secure method of communication

Curtis Banks Pensions is a trading name of Suffolk Life Pensions Limited.

Suffolk Life Pensions Limited is a company registered in England & Wales (registered number 1180742) and is authorised and regulated by the Financial Conduct<br>Authority (number 116298). Suffolk Life Annuities Limited is a c